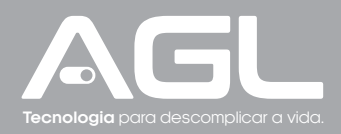

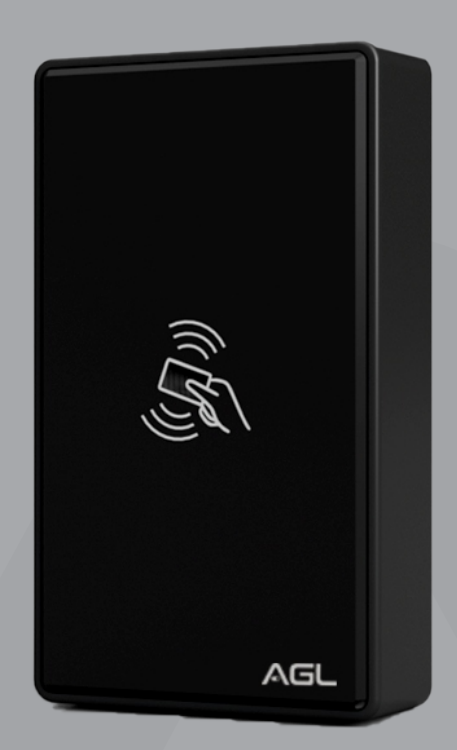

# **CA 2000s** Controle de Acesso

Manual de Instruções REV 4

## **Sumário**

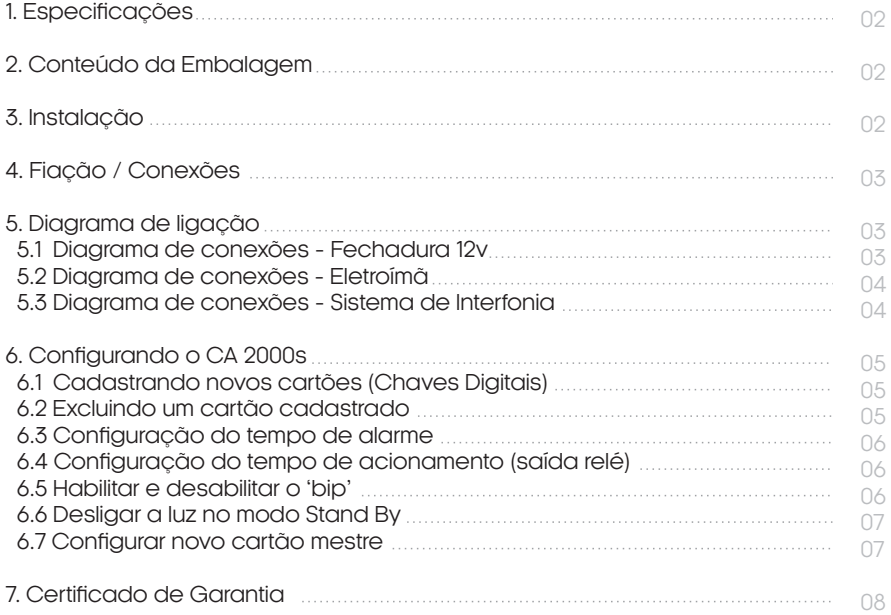

## **Especificações**

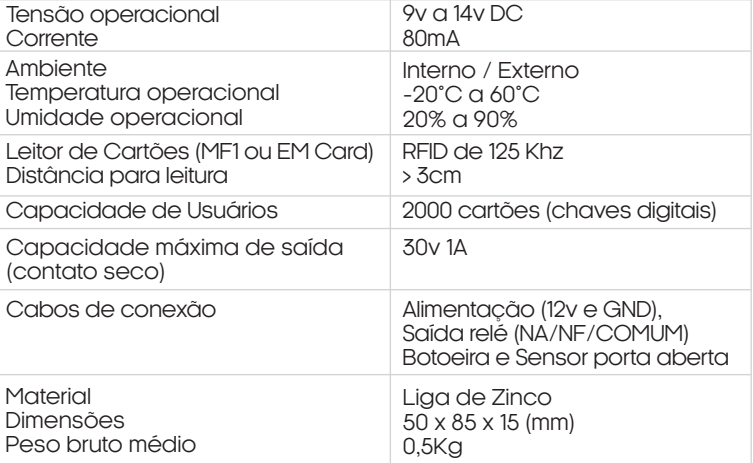

## **Conteúdo da embalagem**

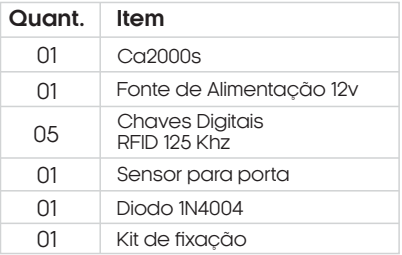

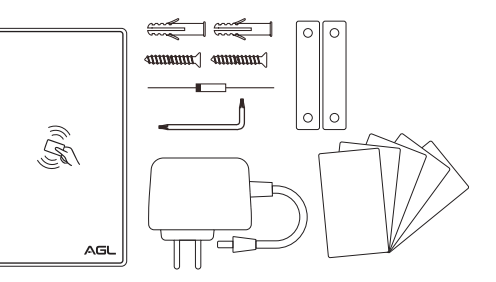

## **Instalação**

- Remova o parafuso que prende a chapa de fixação do Ca2000s;
- Solte a chapa de fixação do verso do Ca2000s;
- Utilize a própria chapa de fixação como gabarito para as furações;
- Faça um furo maior no centro para a passagem dos cabos;
- Prenda a chapa de fixação no local a ser instalado o Ca2000s;
- Faça a ligação dos cabos;
- Recoloque o CA2000s na chapa de fixação observando os encaixes;
- Recoloque o parafuso para prender o Ca2000s na chapa de fixação;
- A instalação está concluída.

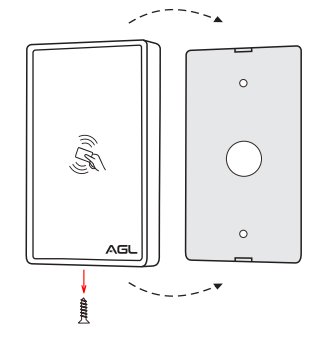

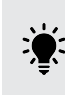

**DICA:** a instalação também pode ser feita no vidro ou em outras superfícies lisas utilizando um adesivo ou fita dupla face na chapa de fixação do Ca2000s.

## **Fiação/Conexões**

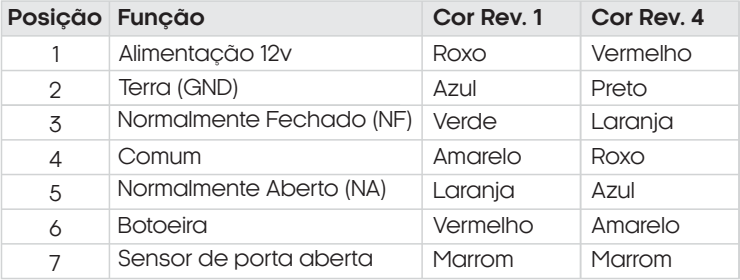

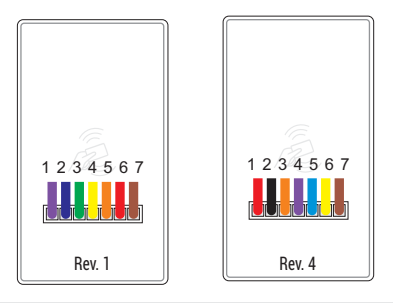

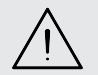

ATENÇÃO: as cores dos cabos podem ser alteradas de acordo com a<br>disponibilidade. Para evitar confusões, **siga a posição dos cabos** (que não se<br>altera) e não o padrão de cores.

## **Diagrama de ligação**

Diagrama de conexões - Fechadura 12v

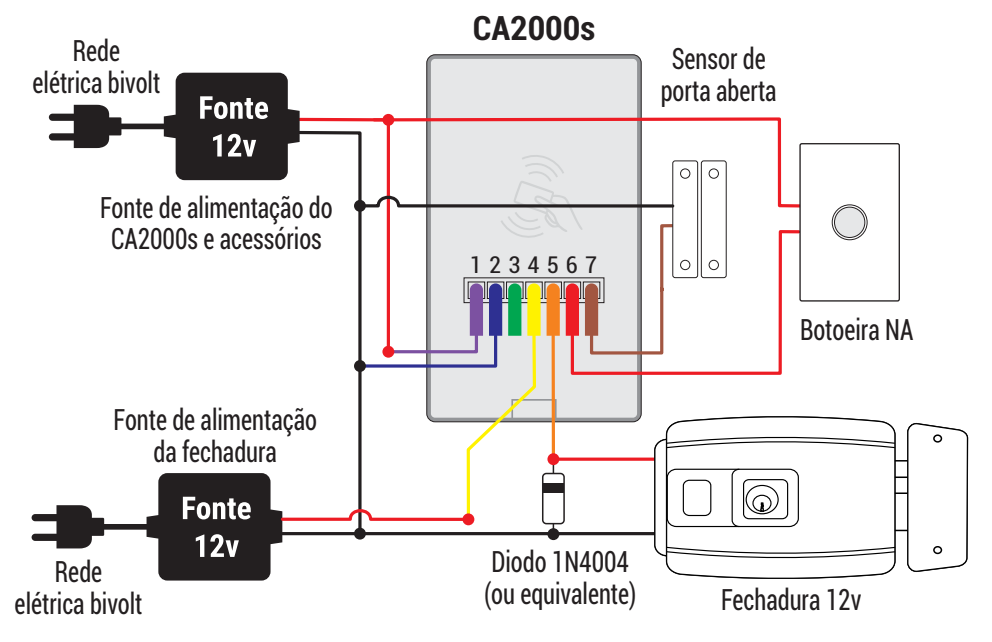

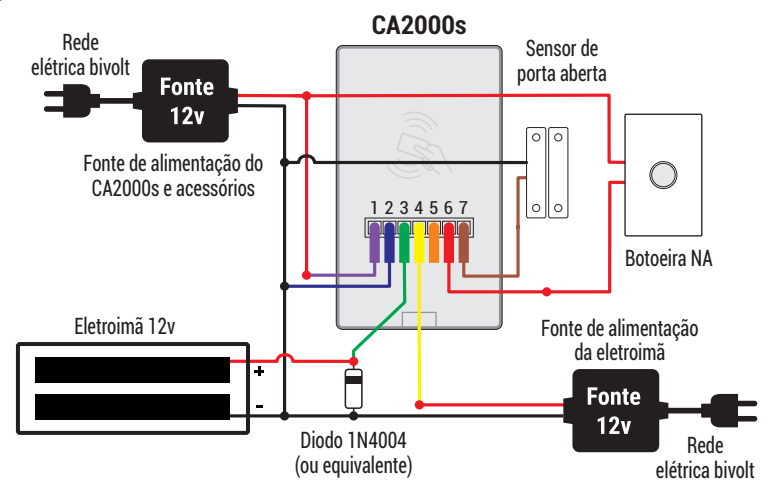

Diagrama de conexões - Sistema de Interfonia

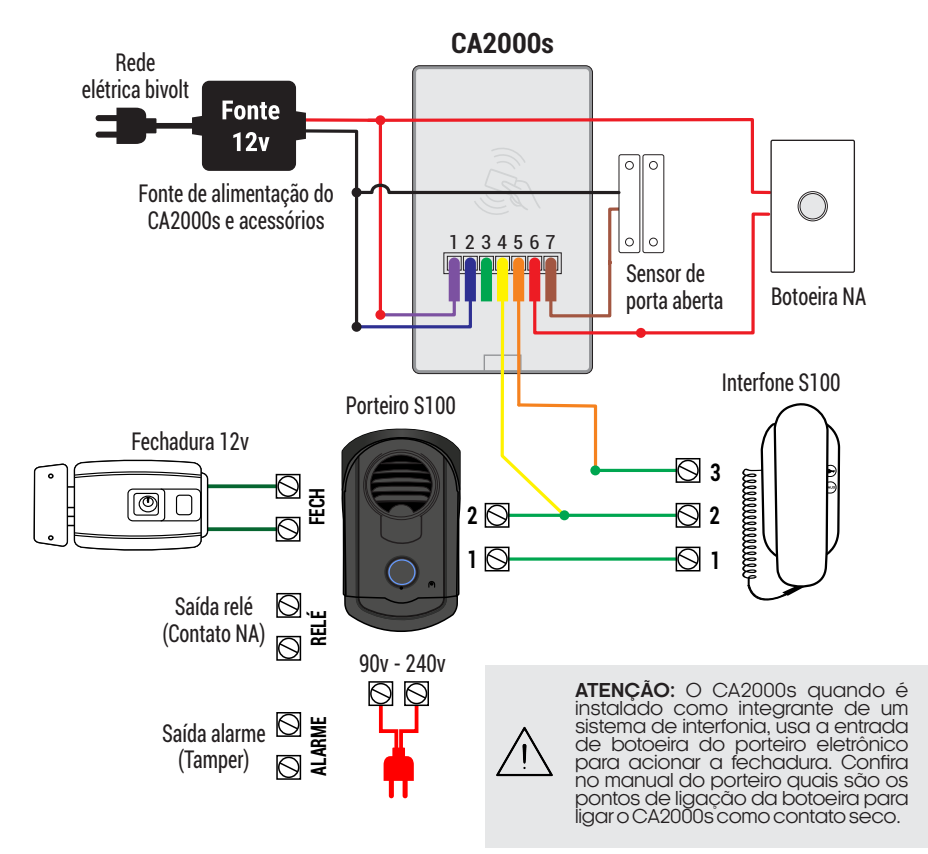

## **Configurado o CA 2000s**

O CA2000s é um controle de acesso Stand Alone. Isto significa que ele consegue trabalhar sem a necessidade de integração com outros sistemas. Como se trata de um dispositivo Stand Alone, a configuraçãoéfeitadiretamentenopróprioCA2000satravésdeumachavedigitalmestra. A configuração é iniciada passando a chave mestra no leitor de cartões do CA2000s um certo número de vezes, de acordo com a configuração que se deseja realizar. Cada passada deve respeitar o intervalo mínimo de meio segundo e no máximo de três segundos. As configurações possíveis são descritas na seqüência.

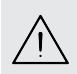

**Atenção:** obedeça o tempo entre as passadas da chave mestra no leitor do CA2000s para não confundir quantas passadas já foram realizadas.Acada passada da chave mestra que é reconhecida e aceita pelo CA2000s, ele emite um 'bip' de confirmação e dois'bips'quandoterminaraspassadasdachavemestra.

### Cadastrando novos cartões (Chaves Digitais)

1. Passe a chave mestra uma vez (um 'bip') e aguarde.

2. Após 3 segundos, o CA2000s entende que a configuração a ser realizada é para cadastro de novos cartões e emite outro 'bip' sinalizando que aguarda a passada dos novos cartões. Neste momento,oledfrontalcomeçaapiscar.

3. Passe os novos cartões no CA2000s. A cada cartão válido, o CA2000s emite dois 'bips' para confirmar que a leitura foi realizada com sucesso. Se for emitido apenas um 'bip', o cartão é inválido oujáestágravado.

4. Se tiver mais de um cartão a ser gravado, estes poderão ser passados em sequência e com intervalo de aproximadamente um segundo entre eles.

5. Ao finalizar o cadastro de cartões, passe novamente a chave mestra. O CA2000s emite um 'bip' e se prepara para gravar os dados lidos. Ao terminar a gravação, ele emite dois 'bips' e sai do modo cadastro de cartões. O led para de piscar e o CA2000s fica pronto para ser utilizado.

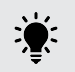

**DICA:** para testar se o cartão já está cadastrado, basta passar o cartão no leitor do CA2000s. Seforemitido um 'bip', o cartão não está cadastrado. Seforem dois 'bips', o cartãoestácadastrado.

### Excluindo um cartão cadastrado

Para excluir um cartão cadastrado é necessário ter este cartão em mãos. Os dispositivos Stand Alone não permitem o gerenciamento de cartões, ou seja, se for necessário realizar a exclusão de um cartão que não esteja à mão (perdido, por exemplo) a única forma para isso é excluindo todos os cartões.

1. Passe a chave mestra duas vezes seguidas (um 'bip' para cada passada) e aguarde.

2. Após 3 segundos, o CA2000s entende que a configuração a ser realizada é exclusão de cartões e emite outros dois 'bips' sinalizando que aguarda a passada do cartão a ser excluído. 3. Neste momento, o led frontal começa a piscar.

4.Passe o cartão no CA2000s (que emite um 'bip' para confirmar que a leitura foi realizada com sucesso).

5. Após a leitura do cartão, não é necessário passar a chave mestra. O CA2000s exclui o cartão e o led para de piscar. A operação está finalizada e o CA2000s não está mais no modo exclusão de cartões.

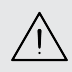

**Atenção:** para excluir um cartão é necessário ter este cartão em mãos. Se o cartão não estiver em mãos, a única forma de remover a permissão de acesso desse cartão é apagando todos os cartões do CA2000s através do processo 'Exclusão de todos os cartões'.

A exclusão de cartões só poderá ser realizada de forma unitária (um de cada vez) e não em lote, como no cadastro de cartões.

### Configuração do tempo de alarme

O alarme do CA2000s é disparado quando a porta fica aberta por um tempo maior que o ajustado nesta configuração. Quando o alarme dispara, o CA2000semite'bips' para alertar que a porta ficou aberta.A configuração do alarme pode ser ajustada de 0 a 60 segundos.

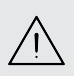

**Atenção:** para ajustar o tempo do alarme é necessário ter ao menos um cartão já cadastrado no Ca2000s. Para o funcionamento correto desta função, é necessário a instalaçãodosensorcomodescritonoesquemaelétrico.

Para ajustar o tempo de alarme, execute os seguintes passos:

1. Passe a chave mestra três vezes seguidas (um 'bip' para cada passada) e aguarde. Após 3 segundos, o CA2000s entende que a configuração a ser realizada é para ajuste do tempo de alarme e emite outros dois 'bips' sinalizando que está pronto para ser ajustado. Neste momento, o led frontal começa a piscar.

2. Passe um cartão já cadastrado no CA2000s (que emite um 'bip' para cada passada realizada com sucesso). Cada passada equivale a um segundo a ser somado no total do tempo (máximo de 60 segundos).

3. Após a leitura do cartão na quantidade equivalente ao tempo desejado, aguarde três segundos sem passar nenhum cartão. O CA2000s emite dois 'bips', grava o valor e sai do modo ajuste do tempo de alarme.

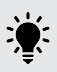

**DICA:** para desabilitar a função alarme de porta aberta, basta ajustar o tempo para zero. Para isso, repita o procedimento descrito acima sem passar nenhum cartão depois da chave mestra. O CA2000s entende que é para ajustar o tempo em zero segundos, o que equivale a desabilitar a função.

#### Configuração do tempo de acionamento (saída relé)

O ajuste do tempo de acionamento permite fazer com que o CA2000s possa ser integrado a diversos dispositivos de abertura de portas. Por padrão, o tempo de acionamento é de um segundo. Para colocar um tempo maior (máximo de 60 segundos) execute os passos abaixo:

1. Passe a chave mestra quatro vezes seguidas (um 'bip' para cada passada) e aguarde. Após 3 segundos, o CA2000s entende que a configuração a ser realizada é para ajuste do tempo de acionamento e emite outros dois 'bips' sinalizando que está pronto para ser ajustado. Neste momento, o led frontal começa a piscar.

2. Passe um cartão já cadastrado no CA2000s (que emite um 'bip' para cada passada realizada com sucesso). Cada passada equivale a um segundo a ser somado no total do tempo (máximo de 60 segundos).

3. Após a leitura do cartão na quantidade equivalente ao tempo desejado, aguarde três segundos sem passar nenhum cartão. O CA2000s emite dois 'bips', grava o valor e sai do modo ajuste do tempo de acionamento.

#### Habilitar e desabilitar o 'bip'

A função silenciar faz com que o CA2000s deixe de emitir o 'bip' quando alguma chave digital for utilizada. Esta função não silencia a chave mestra, uma vez que é através dos 'bips' que se tem o retorno do status da configuração que está sendo feita. Para ativar o modo silencioso ao usar as chaves digitais, siga os passos abaixo:

1. Passe a chave mestra cinco vezes seguidas (um 'bip' para cada passada) e aguarde. Após 3 segundos, o CA2000s entende que a configuração a ser realizada é a função habilitar/desabilitar os 'bips'.

2. Se for emitido dois 'bips', a função foi habilitada e vai emitir o 'bip' sempre que o cartão for lido. 3. Se após os três segundos o CA2000s não emitir nenhum 'bip', a função está desabilitada e o CA2000s não emite 'bips' ao ler os cartões.

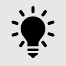

**DICA:** Para sair do modo silencioso, basta repetir o processo descrito acima. Como se trata de uma função que não requer nenhum ajuste, a função fica habilitada ou desabilitada e ser alternado a qualquer momento.

### Desligar a luz no modo Stand By

Esta função desliga o led frontal do CA2000s durante seu uso. Para ativar esta função, siga os passosabaixo:

1. Passe a chave mestra seis vezes seguidas (um 'bip' para cada passada) e aguarde. Após 3 segundos, o CA2000s entende que a configuração a ser realizada é a função que desliga a luz frontal e emite outros dois 'bips' sinalizando que o ajuste foi realizado.

2. Se a configuração anterior estava com esta função desabilitada, o CA2000s emite outro 'bip' e desabilita a luz frontal.

3. Se a configuração anterior estava com esta função habilitada, o CA2000s emite outros dois 'bips' e ativa a luz frontal.

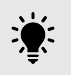

**DICA:** Assim como a função anterior, para reativar a luz frontal basta repetir o processo descrito acima. Esta função também não requer nenhum ajuste, e portanto é habilitada ou desabilitada quando se executa a passada da chave mestra por seis vezes.

#### **Configurar novo cartão mestre**

Esta função permite configurar uma nova chave mestra após a função de exclusão ter sido utilizada. Para isso, é necessário ter uma botoeira instalada ou pelo menos ter acesso ao seu terminal. Para habilitar sua nova chave mestra, siga os passos abaixo:

1. Desligue momentaneamente a alimentação do CA2000s.

2. Pressione a botoeira e mantenha pressionado. Caso não tenha botoeira instalada, ligue o terminal 'botoeira' no terminal 12v.

3. Ligue a alimentação novamente. Após 3 segundos, o CA2000s entende que a configuração a ser realizada é a criação de uma nova chave mestra. Ele emite três 'bips' e o led frontal começa a piscar.

4. Passe o cartão que será a chave mestra. Dois 'bips' são emitidos.

Solte a botoeira ou libere o conector que antes estava no terminal 12v.

5. O CA2000s entende que o cartão lido é a nova chave mestra. O led frontal para de piscar e a nova chave mestra estará habilitada.

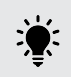

**DICA:** após o cadastro da nova chave mestra, o CA2000s já pode ser configurado, uma vez que para todas as configurações é necessário ter em mãos uma chave mestra habilitada.

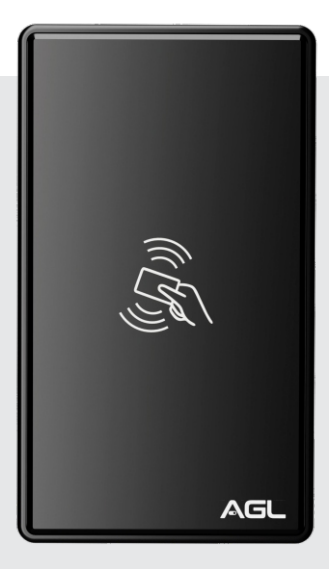

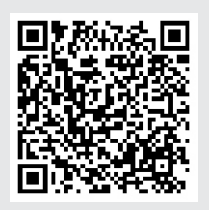

Escaneie o Qr Code e conheça a versão Wi-Fi do Controle de Acesso CA 2000s.

## **Certificado de Garantia**

Firma-se por meio deste instrumento, a garantia contratual prevista no art. 50 do Código de Defesa

do Consumidor. Reger-se-á a presente garantia pelos termos e condições abaixo expostas.

Para usufruir desta garantia, o consumidor deverá, obrigatoriamente, utilizar-se de uma das Assistências Técnicas Credenciadas AGL, especificamente aquelas que constam na relação que se encontra no site **www.aglbrasil.com** ou utilizar-se dos serviços da própria fábrica. Esta garantia é válida apenas no território brasileiro. O transporte de ida e volta do produto até a Assistência Técnica Autorizada ou fábrica, é de total responsabilidade do consumidor. No caso do consumidor solicitar à assistência técnica autorizada o atendimento domiciliar, deverá custear o deslocamento do técnico, não sendo as taxas referentes à visita cobertas por esta garantia.

#### **I. Condições Gerais da Garantia**

A presente garantia é concedida aos produtos fabricados ou comercializados pela AGL e tem vigência pelo período de 12 meses, já incluso neste o prazo da garantia legal. O período de garantia é contado a partir da data de emissão da nota fiscal de venda ao consumidor. No período de garantia a mão de obra necessária e a troca de peças, partes e componentes é gratuita, desde que fique comprovado defeito de matéria-prima ou de fabricação. A constatação do defeito de matéria prima ou fabricação só é válida para os fins desde certificado de garantia quando verificados por Assistências Técnicas Credenciadas AGL.

#### **Il- Causam a exclusão imediata da Garantia**

1. A não comprovação da data de compra, através de nota fiscal e do certificado de garantia preenchido.

2. Mau uso do produto.

3. O desgaste natural do produto.

4. Se o produto tiver sofrido qualquer tipo de influência de natureza química, eletromagnética, elétrica ou de animais (insetos, etc...).

5. O não cumprimento das orientações do manual do produto, ou de qualquer orientação contida no

produto.

 $Q_{\text{eff}}$ 

6. A violação, conserto, ajuste, instalação, reinstalação, modificação ou intervenção de qualquer natureza realizada no produto por pessoa não autorizada pela AGL.

7. A ligação do produto em rede elétrica não compatível com o produto, ou que possua grandes oscilações.

8. Se os danos ao produto forem oriundos de acidentes, sinistros, agentes da natureza (raios, inundações, desabamentos, etc...)

9. A constatação de que o problema no produto não é oriundo de defeitos relativos à matéria prima

utilizada pela fábrica ou de defeitos no processo de fabricação.

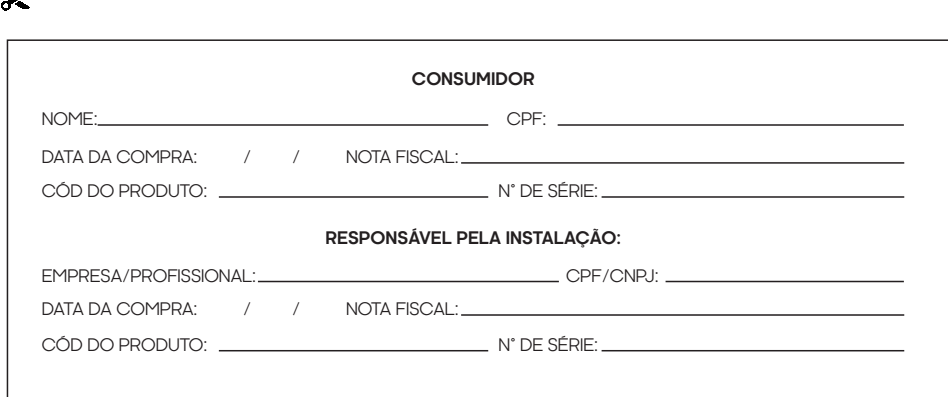

## Tecnologia para descomplicar a vida.

Rua Ferroviário Anísio Viriato, 330 São Judas Tadeu Divinópolis/MG - CEP 35.501-256 Tel: (11) 4293-0939 - CNPJ: 21.725.948/0001-84 sac@aglbrasil.com

www.**aglbrasil**.com